## Jira Service Management 요청 유형 그룹 관리하기

이 문서는 Jira Service Management에서 고객이 제출하는 요청 유형을 그룹으로 관리하는 가이드를 공유하기 위해 작성되었다.

[새 요청 유형 그룹 생성하기](#page-0-0) [참조](#page-2-0)

## <span id="page-0-0"></span>새 요청 유형 그룹 생성하기

1. Service Management 프로젝트 이동 > 우측 하단 프로젝트 설정 > 요청 유형

## 2. 그룹 추가를 클릭한다.

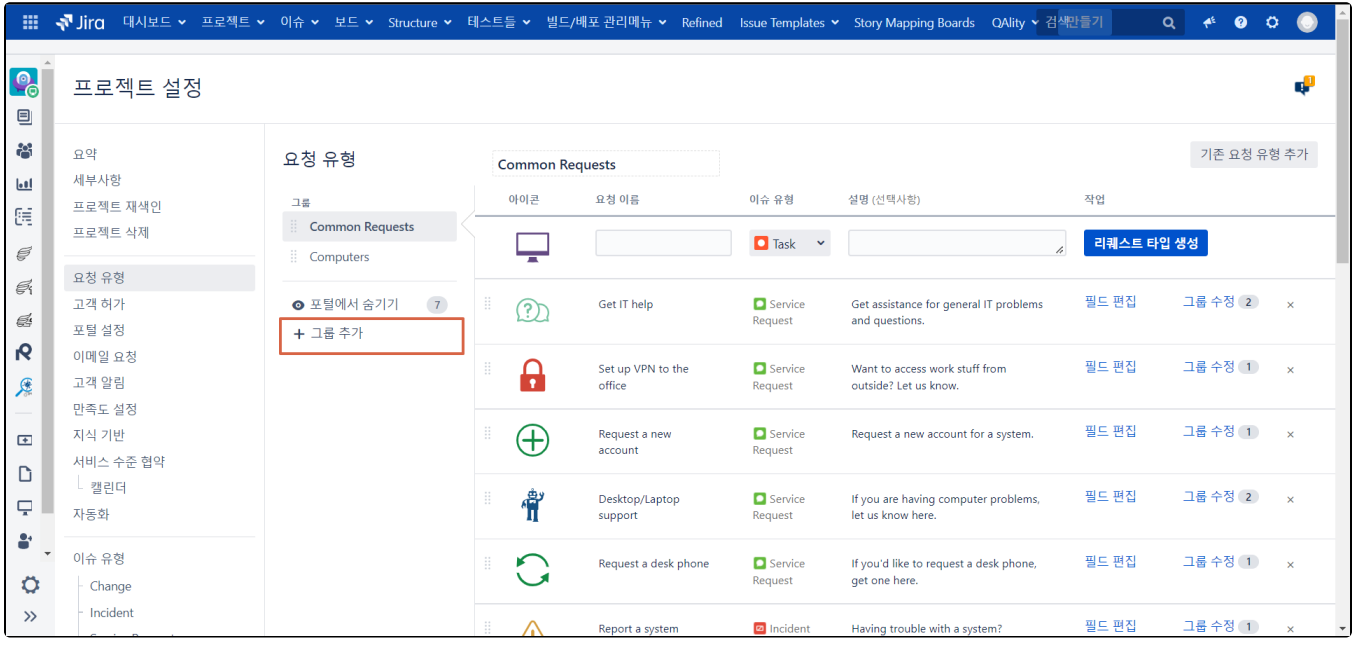

3. 그룹 이름을 입력하고 저장 버튼을 클릭하여 그룹 생성을 완료한다.

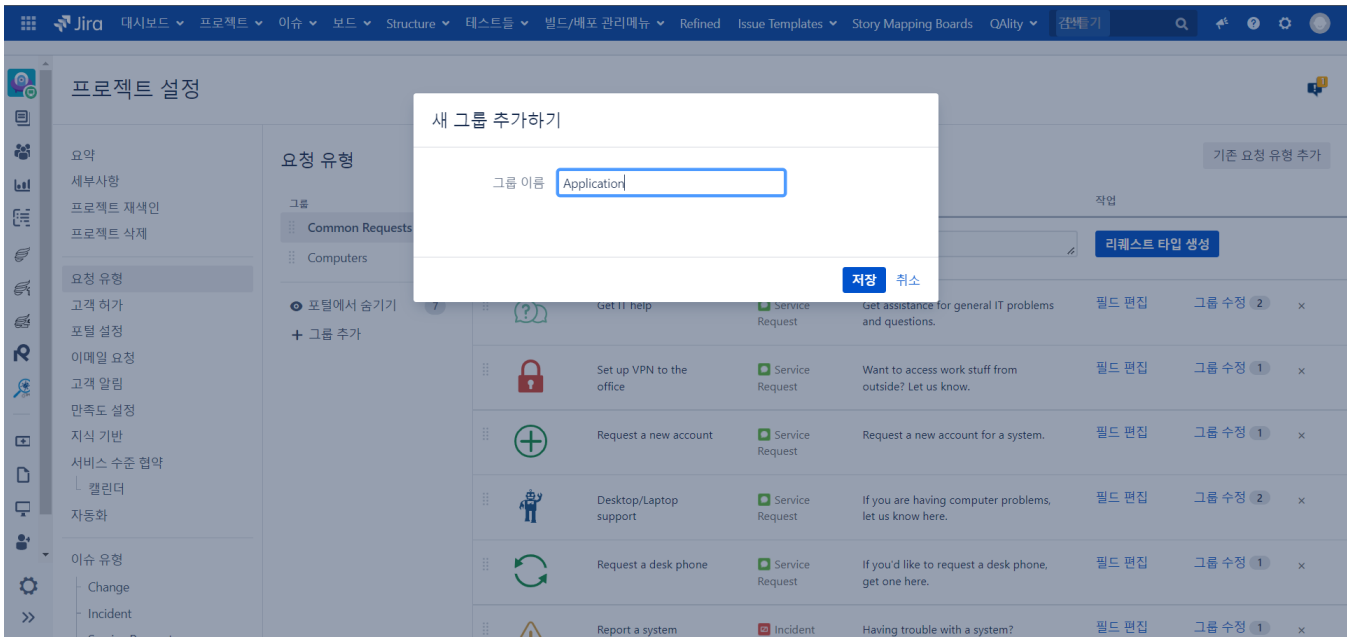

4. 새로 추가된 그룹을 확인하고, 해당 그룹에 포함할 요청 유형 우측에 그룹 수정을 클릭한다.

그룹을 할당하지 않으면 해당 요청 유형은 포털에서 숨겨진다.

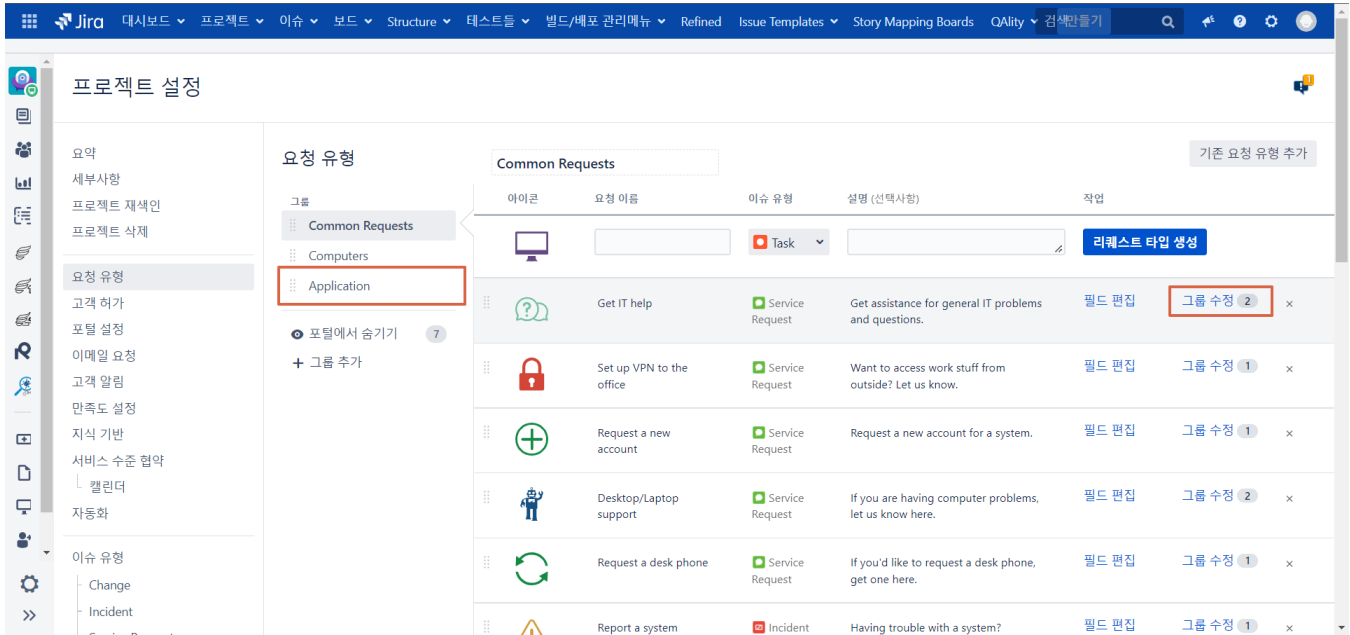

5. 이슈 유형을 포함할 그룹을 선택하고 저장 버튼을 클릭한다.

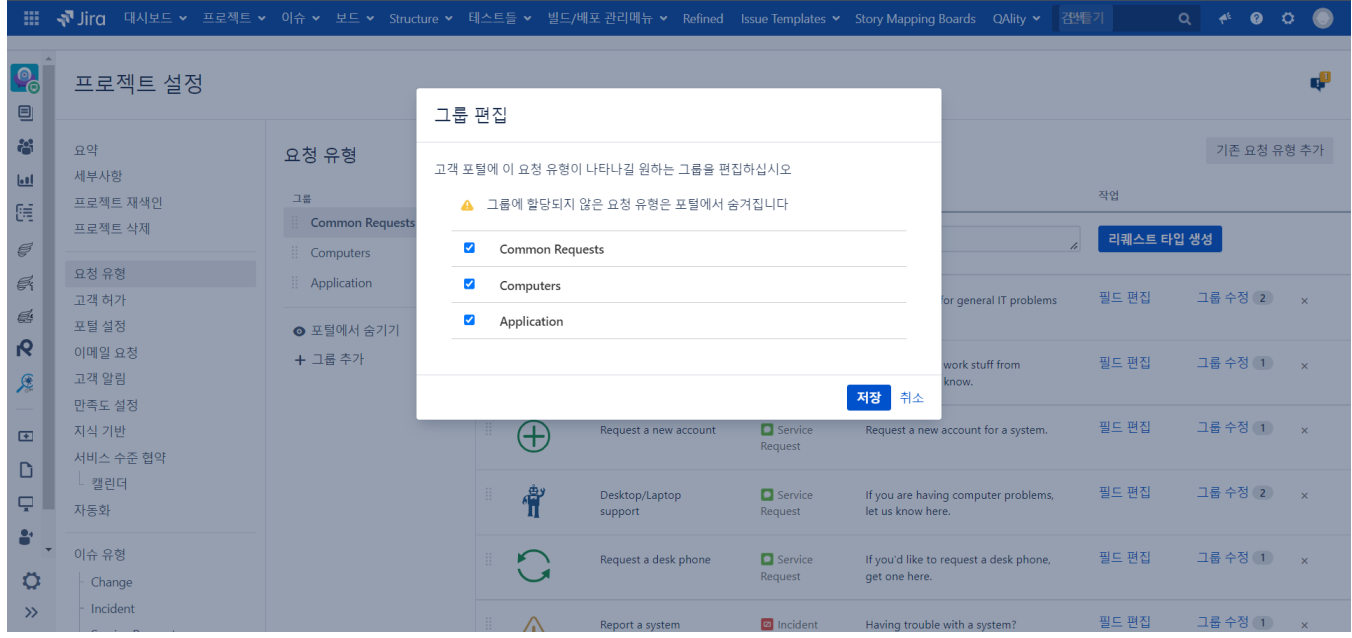

6. 고객이 그룹별로 요청 유형을 볼 수 있게 설정할 수 있다.

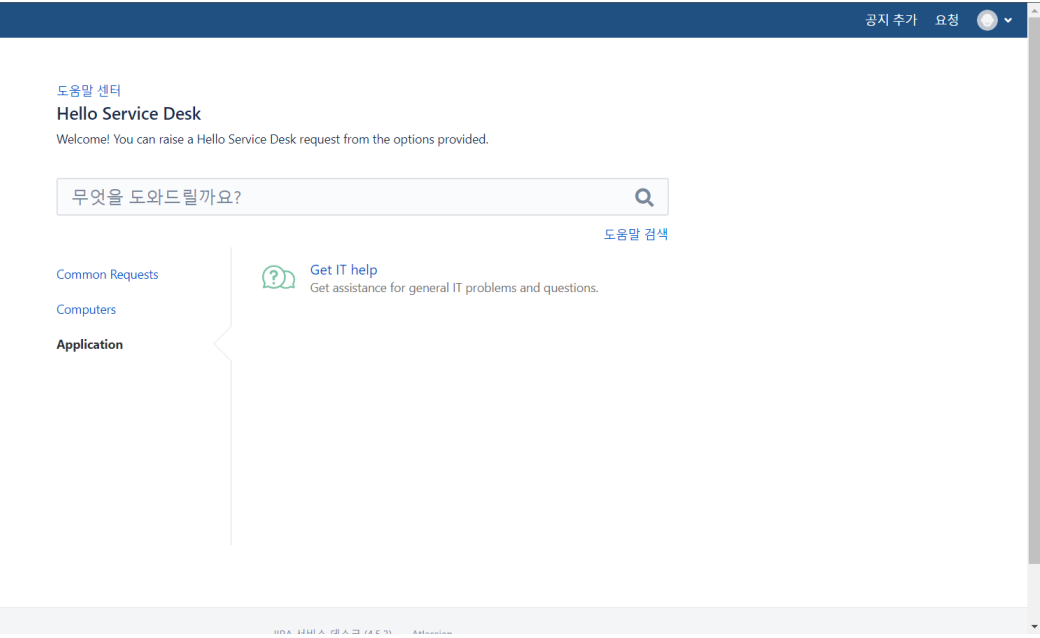

<span id="page-2-0"></span>참조